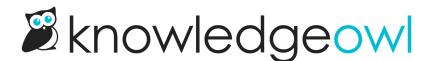

## Hide Related Articles when there are none

Last Modified on 12/28/2022 12:25 pm EST

You can add some code to hide the Related Articles section when there are no Related Articles present.

- 1. Go to Settings > Style.
- 2. Click on the Custom HTML tab.
- 3. Select Article from the dropdown.
- 4. If your Related Articles section appears at the bottom of all articles, copy this code. Otherwise, skip to step 5:

```
<script>

//If Related Articles section at bottom of the article has no related articles, hide the section

$(function() {

    if( $('.ko-related-articles ul li:eq(0)').text().trim() == "None" )

      $('.ko-related-articles').hide();

    });

</script>
```

5. If your Related Articles section appears in the right hand column of all articles, copy this code:

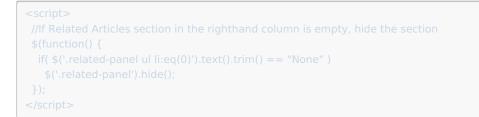

6. Paste the code you copied above into the bottom of the Article Custom HTML code editor. For example:

| Custom CSS                   | Custom HTML            | Custom <head></head>  |                                                                                |
|------------------------------|------------------------|-----------------------|--------------------------------------------------------------------------------|
| Custom HTML                  | <u>vrticle</u> -       |                       |                                                                                |
| [template<br>                | e("comments")]         |                       |                                                                                |
|                              |                        |                       |                                                                                |
| \$(function()<br>if( \$('.ko | {                      | ul li:eq(0)').te      | e article has no related articles, hide the sectio<br>ext().trim() == "None" ) |
| Select a Merge C             | ode                    | $\sim$                |                                                                                |
| Save                         |                        |                       |                                                                                |
| Exan                         | nple of the script add | led to hide the empty | y Related Articles section at the bottom of articles                           |

7. Be sure to **Save** your changes.